# Veritas NetBackup™ for MySQL Administrator's Guide

Windows and Linux

Release 8.1

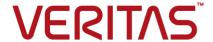

### Veritas NetBackup™ for MySQL Agent Administrator's Guide

Documentation version: 8.1

### **Legal Notice**

Copyright © 2017 Veritas Technologies LLC. All rights reserved.

Veritas and the Veritas Logo are trademarks or registered trademarks of Veritas Technologies LLC or its affiliates in the U.S. and other countries. Other names may be trademarks of their respective owners.

This product may contain third party software for which Veritas is required to provide attribution to the third party ("Third Party Programs"). Some of the Third Party Programs are available under open source or free software licenses. The License Agreement accompanying the Software does not alter any rights or obligations you may have under those open source or free software licenses. Please see the Third Party Legal Notice Appendix to this Documentation or TPIP ReadMe File accompanying this product for more information on the Third Party Programs.

The product described in this document is distributed under licenses restricting its use, copying, distribution, and decompilation/reverse engineering. No part of this document may be reproduced in any form by any means without prior written authorization of Veritas Technologies LLC and its licensors, if any.

THE DOCUMENTATION IS PROVIDED "AS IS" AND ALL EXPRESS OR IMPLIED CONDITIONS, REPRESENTATIONS AND WARRANTIES, INCLUDING ANY IMPLIED WARRANTY OF MERCHANTABILITY, FITNESS FOR A PARTICULAR PURPOSE OR NON-INFRINGEMENT, ARE DISCLAIMED, EXCEPT TO THE EXTENT THAT SUCH DISCLAIMERS ARE HELD TO BE LEGALLY INVALID. VERITAS TECHNOLOGIES LLC SHALL NOT BE LIABLE FOR INCIDENTAL OR CONSEQUENTIAL DAMAGES IN CONNECTION WITH THE FURNISHING, PERFORMANCE, OR USE OF THIS DOCUMENTATION. THE INFORMATION CONTAINED IN THIS DOCUMENTATION IS SUBJECT TO CHANGE WITHOUT NOTICE

The Licensed Software and Documentation are deemed to be commercial computer software as defined in FAR 12.212 and subject to restricted rights as defined in FAR Section 52.227-19 "Commercial Computer Software - Restricted Rights" and DFARS 227.7202, et seq. "Commercial Computer Software and Commercial Computer Software Documentation," as applicable, and any successor regulations, whether delivered by Veritas as on premises or hosted services. Any use, modification, reproduction release, performance, display or disclosure of the Licensed Software and Documentation by the U.S. Government shall be solely in accordance with the terms of this Agreement.

Veritas Technologies LLC 500 E Middlefield Road Mountain View, CA 94043

http://www.veritas.com

### **Technical Support**

Technical Support maintains support centers globally. Technical Support's primary role is to respond to specific queries about product features and functionality. The Technical Support group also creates content for our online Knowledge Base. The Technical Support group works collaboratively with the other functional areas within the company to answer your questions in a timely fashion.

Our support offerings include the following:

- A range of support options that give you the flexibility to select the right amount of service for any size organization
- Telephone and/or Web-based support that provides rapid response and up-to-the-minute information
- Upgrade assurance that delivers software upgrades
- Global support purchased on a regional business hours or 24 hours a day, 7 days a week basis
- Premium service offerings that include Account Management Services

For information about our support offerings, you can visit our website at the following URL:

#### www.veritas.com/support

All support services will be delivered in accordance with your support agreement and the then-current enterprise technical support policy.

### Contacting Technical Support

Customers with a current support agreement may access Technical Support information at the following URL:

### www.veritas.com/support

Before contacting Technical Support, make sure you have satisfied the system requirements that are listed in your product documentation. Also, you should be at the computer on which the problem occurred, in case it is necessary to replicate the problem.

When you contact Technical Support, please have the following information available:

- Product release level
- Hardware information
- Available memory, disk space, and NIC information

- Operating system
- Version and patch level
- Network topology
- Router, gateway, and IP address information
- Problem description:
  - Error messages and log files
  - Troubleshooting that was performed before contacting Technical Support
  - Recent software configuration changes and network changes

### Licensing and registration

If your product requires registration or a license key, access our technical support Web page at the following URL:

www.veritas.com/support

### Customer service

Customer service information is available at the following URL:

### www.veritas.com/support

Customer Service is available to assist with non-technical questions, such as the following types of issues:

- Questions regarding product licensing or serialization
- Product registration updates, such as address or name changes
- General product information (features, language availability, local dealers)
- Latest information about product updates and upgrades
- Information about upgrade assurance and support contracts
- Advice about technical support options
- Nontechnical presales questions
- Issues that are related to CD-ROMs, DVDs, or manuals

### Support agreement resources

If you want to contact us regarding an existing support agreement, please contact the support agreement administration team for your region as follows:

Worldwide (except Japan) CustomerCare@veritas.com

Japan CustomerCare\_Japan@veritas.com

### Contents

| Technical Su | pport                                                                                                    | 4              |
|--------------|----------------------------------------------------------------------------------------------------|----------------|
| Chapter 1    | Introduction to NetBackup for MySQL Agent                                                                                                    |                |
| Chapter 2    | Installing NetBackup for MySQL Agent  Planning the installation of NetBackup for MySQL Agent                                                                                                    |                |
| Chapter 3    | Configuring NetBackup for MySQL Agent  The nbmysql configuration file                                                                                                    |                |
| Chapter 4    | Performing NetBackup for MySQL backups and restores  About NetBackup for MySQL backups This section includes the high-level interactions of the components, prerequisites, and the procedure to perform the backups.  Configuring NetBackup for PostgreSQL backups with DataStore policies  About NetBackup for MySQL restores  Disaster recovery | 20<br>23<br>24 |
| Chapter 5    | NetBackup for MySQL Commands  About NetBackup for MySQL commands                                                                                                    |                |
| Chapter 6    | Troubleshooting for NetBackup for MySQL  Troubleshooting errors for the NetBackup for MySQL Agent                                                                                                    |                |
| Index        |                                                                                                    | 36             |

Chapter

# Introduction to NetBackup for MySQL Agent

This chapter includes the following topics:

About NetBackup for MySQL Agent

### About NetBackup for MySQL Agent

NetBackup for MySQL Agent extends the capabilities of NetBackup to include backups, restores, query, and delete operations of MySQL databases. The MySQL agent interacts with the NetBackup XBSA interface to protect data in the NetBackup environment. The agent is located on the NetBackup client and supports the MySQL 5.5.5 and later versions.

### Features of NetBackup for MySQL Agent

The Table 1-1 displays the features that the agent supports:

Table 1-1 Features of NetBackup for MySQL Agent

| Features           | Description                                                                 |  |
|--------------------|-----------------------------------------------------------------------------|--|
| Backup             | NetBackup supports full instance backups of the MySQL database.             |  |
| Restore            | NetBackup supports full instance restores of MySQL backups.                 |  |
| Redirected restore | NetBackup supports to restore MySQL backups to alternate NetBackup clients. |  |

### Packaging the NetBackup for MySQL Agent

The MySQL agent is packaged in NBMySQLAgent 8.1.zip file and is available on my.veritas.com site. The NBMySQLAgent 8.1.zip package file includes the following platform files:

- (Windows) NBMySQLAgent 8.1 AMD64/
- (Linux RHEL) NBMySQLAgent 8.1 linuxR x86/
- (Linux SLES) NBMySQLAgent 8.1 linuxS x86/

### About the License for NetBackup for MySQL Agent

The NetBackup for MySQL Agent is not a separately licensed option of NetBackup. However, it is expected that each customer using the NetBackup for MySQL Agent has a NetBackup license and is under support contract. In general, licensing of the NetBackup for MySQL Agent follows the existing capacity licensing models for supported database agents.

### **NetBackup Documentation**

The NetBackup for MySQL Agent documentation is available at the following URL: www.veritas.com/support/en\_US/article.000127661

Chapter 2

# Installing NetBackup for MySQL Agent

This chapter includes the following topics:

Planning the installation of NetBackup for MySQL Agent

## Planning the installation of NetBackup for MySQL Agent

The following table shows the planning steps that are mandatory for installing the NetBackup for MySQL Agent.

Table 2-1 Installation steps for NetBackup for MySQL Agent

| Step   | Action                                                                                              |  |
|--------|----------------------------------------------------------------------------------------------------|--|
| Step 1 | Verifying the operating systems.                                                                    |  |
|        | For more information, See Verifying the operating systems and the platforms on page 11.             |  |
| Step 2 | Verifying the prerequisites before you install the NetBackup for MySQL Agent.                       |  |
|        | For more information, See Pre-requisites for installing NetBackup for MySQL Server on page 11.      |  |
| Step 3 | Installing the NetBackup for MySQL Agent on your operating system.                                  |  |
|        | For more information, See the section called "Installing the NetBackup for MySQL Agent" on page 12. |  |

| Step   | Action                                                                                                    |
|--------|----------------------------------------------------------------------------------------------------|
| Step 4 | Authenticating the database password for NetBackup for MySQL backups and restores.                          |
|        | For more information, See the section called "Authenticating password for backups and restores" on page 13. |

Table 2-1 Installation steps for NetBackup for MySQL Agent (continued)

### Verifying the operating systems and the platforms

The following platforms support the NetBackup for MySQL Agent:

- Red Hat Enterprise Linux (RHEL) 6.8 and later
- SUSE Enterprise Linux Server 11 SP3 and later
- Microsoft Windows Server 2008 R2 and later
- Microsoft Windows 8.1 and later

### Installing prerequisites of NetBackup for MySQL Agent

Before you install, ensure that you meet the following installation prerequisites:

- NetBackup 8.1 must be installed and operational on the master server, media server, and the client.
- The MySQL database must be installed and operational on the client.
- The MySQL instance must be on the InnoDB storage engine.

### Post-installation requirements for NetBackup for MySQL Agent

After you install, complete the following:

- (Windows) Configure the NetBackup for MySQL Agent to run with administrative privileges.
- (Windows) Add the NetBackup bin directory to the PATH user environment variable.
- (Linux) Users of the agent must be a superuser or have superuser privileges.
- (Linux) Create a symbolic link libmysqlclient.so and ensure that it points to the libmysqlclient library.
- The following user privileges must be set:

| User    | Privileges                                                                                     |
|---------|------------------------------------------------------------------------------------------------|
| Backup  | LOCK TABLES, SELECT, FILE, RELOAD, SUPER, UPDATE, TRIGGER, SHOW, VIEW, EXECUTE, and EVENT.     |
| Restore | CREATE, DROP, INDEX, SHUTDOWN, INSERT, ALTER, DELETE, UPDATE, TRIGGER, SUPER, and CREATE VIEW. |

Table 2-2 User privileges

To set the user privileges, run the following commands:

GRANT SELECT, INSERT, UPDATE, CREATE, DROP, RELOAD, SHUTDOWN, FILE, INDEX, ALTER, SUPER, LOCK TABLES, CREATE VIEW, SHOW VIEW, TRIGGER, CREATE ROUTINE, DELETE, EVENT, ALTER ROUTINE ON \*.\* TO 'USER'@'localhost' IDENTIFIED BY 'PASSWORD'

### Installing the NetBackup for MySQL Agent

The agent is packaged in the NBMySQLAgent 8.1.zip file and is available on my.veritas.com site. The package file includes the following platform files:

- (Windows) NBMySQLAgent 8.1 AMD64/
- (Linux RHEL) NBMySQLAgent 8.1 linuxR x86/
- (Linux SUSE NBMySQLAgent 8.1 linuxS x86/

During the installation procedure, you have to accept the VERITAS LICENSE AGREEMENT to proceed with installing the agent successfully. The agent by default gets installed at the following locations:

- (Windows) C:\Program Files\Veritas\NBMySQLAgent
- (Linux RHEL & SUSE) /usr/NBMySQLAgent/

The platform files have the following directory structure:

(Windows) NBMySQLAgent 8.1 AMD64/ includes the following files:

- NBMySQLAgent 8.1 AMD64/README.txt
- NBMySQLAgent 8.1 AMD64/NBMySQLAgent.msi
- NBMySQLAgent 8.1 AMD64/Setup.exe
- NBMySQLAgent 8.1 AMD64/CAB1.CAB

(Linux RHEL) NBMySQLAgent 8.1 linuxR x86/ includes the following files:

- NBMySQLAgent 8.1 linuxR x86/README
- NBMySQLAgent 8.1 linuxR x86/install

- NBMySQLAgent 8.1 linuxR x86/LICENSE
- NBMySQLAgent 8.1 linuxR x86/pkg.tar

(Linux SUSE) NBMySQLAgent 8.1 linuxS x86/ includes the following files:

- NBMySQLAgent 8.1 linuxS x86/README
- NBMySQLAgent 8.1 linuxS x86/install
- NBMySQLAgent 8.1 linuxS x86/LICENSE
- NBMySQLAgent 8.1 linuxS x86/pkg.tar

### Performing the installation for the MySQL Agent

### To install the agent on Windows, complete the following steps:

- 1 Extract the NBMySQLAgent 8.1 AMD64/ file contents to your chosen location.
- 2 Run the NBMySQLAgent 8.1 AMD64/Setup.exe.
- 3 Accept the VERITAS LICENSE AGREEMENT and then click Finish.

The agent gets installed at C:\Program Files\Veritas\NBMySQLAgent location.

### To install the agent for Linux (RHEL), complete the following steps:

- Extract the NBMySQLAgent 8.1 linuxR x86/ file contents to your chosen location.
- 2 Run the NBMySQLAgent 8.1 linuxR x86/install file.
- 3 Type y to accept the VERITAS LICENSE AGREEMENT.

The agent gets installed at /usr/NBMySQLAgent/location.

### To install the agent on Linux (SUSE), complete the following steps:

- Extract the NBMySQLAgent 8.1 linuxS x86/ file contents to your chosen location.
- Run the NBMySQLAgent 8.1 linuxS x86/install file. 2
- 3 Type y to accept the VERITAS LICENSE AGREEMENT.

The agent gets installed at /usr/NBMySQLAgent/location.

### Authenticating password for backups and restores

Authenticating the password keeps you from specifying the password every time you run a backup or restore. The my.cnf or the my.ini file stores the authentication credentials that the agent reads when it connects to the MySQL Server. Ensure that you store the password in the MySQL environment variable.

The MySQL utility to encrypt the password lets you set, reset, and validate the password. The utility for password encryption uses the port number to create a section name that corresponds to the instance to which the password belongs.

In MySQL v5.5.x, it reads the plain text authentication credentials from MySQL configuration file my.cnf. To authenticate, under the client section, edit the my.cnf. or my.ini file to add the password. For example:

[client]

### port=3306

### password=<add the password (for example, test123)>

In MySQL v5.6 and later, it reads the encrypted authentication credentials from the MySQL options .mylogin.cnf file.

### To encrypt the password, complete the following steps:

(Windows) To encrypt the password, run the following command:

```
mysql config editor.exe set --login-path=<portnumber> --<password>
For example, mysql config editor.exe set --login-path=3306 --test123
```

2 (Linux) To encrypt the password, run the following command:

```
mysql config editor set --login-path=<portnumber> --<password>
For example, mysql config editor set --login-path=3306 --test123
```

- 3 To reset the password, run the command that applies to your operating system:
  - (Windows) mysql config editor.exe reset
  - (Linux) mysql config editor reset
- To validate the password, run the command that applies to your operating system:
  - (Windows) mysql config editor.exe print --all
  - (Linux) mysql config editor print --all

### Uninstalling the NetBackup for MySQL Agent

To uninstall the agent, complete the following steps:

- (Windows) From the Control Panel, right-click the  ${\tt NBMySQLAgent\_8.1\_AMD64/file\ and\ Uninstall\ the\ agent.}$
- 2 (Linux RHEL) To uninstall, delete the NBMySQLAgent\_8.1\_linuxR x86/ directory from the installed location.
- 3 (Linux SUSE) To uninstall, delete the NBMySQLAgent 8.1 linuxS x86/ directory from the installed location.

Chapter 3

## Configuring NetBackup for MySQL Agent

This chapter includes the following topics:

The nbmysql configuration file

### The nbmysql configuration file

The NetBackup for MySQL Agent configuration (nbmysql.conf) file is used to configure the MySQL parameters for the respective operations. It contains predefined settings and is located on the client. When parameters are not configured in the nbmysql.conf file, then the default parameter value takes precedence. The NetBackup connection parameters like server name, policy, and schedule are required parameters for MySQL backups and restores. You can configure the parameters in the nbmysql.conf file or set them on the command line, where the command line parameters take precedence.

The nbmysql.conf file is located in the following locations:

- (Windows) install path\NBMySQLAgent 8.1 AMD64\nbmysql.conf.
- (Linux(RHEL)install path/NBMySQLAgent 8.1 linuxR x86/nbmysql.conf.
- (Linux SUSE) install path/NBMySQLAgent 8.1 linuxS x86/nbmysql.conf.

The nbmysql.conf includes the following parameters:

Table 3-1 nbmysql.conf parameters

| Parameters | Description                                                                                       |  |
|------------|---------------------------------------------------------------------------------------------------|--|
| DB_USER    | Configures the MySQL database user name and when not specified, then the default value is "root". |  |

Table 3-1 nbmysql.conf parameters (continued)

| Parameters              | Description                                                                                                    |
|-------------------------|----------------------------------------------------------------------------------------------------|
| DB_PORT                 | Configures the MySQL database server port number on which the backup or the restore should be performed. The default value for the port number is "3306". The port number verifies the MySQL service status and is a required parameter for restores |
| MySQL_LIB_INSTALL_PATH  | Configures the libmysql.dll//libmysqlclient.so binary path. On Windows, the library directory is at MySQL server installed path. On Linux, run the libmysqlclient command to locate the library path.                                                |
| NETBACKUP_MASTER_SERVER | Specifies the NetBackup master server for backups and restores.                                                                                                    |
| NETBACKUP_POLICY_NAME   | Specifies the NetBackup DataStore policy name.                                                                                                    |
| NETBACKUP_SCHEDULE_NAME | Identifies the backup schedule that you configured while creating the DataStore policy.                                                                                                    |
| NETBACKUP_CLIENT_NAME   | Defines the NetBackup MySQL client name.                                                                                                    |
| SNAPSHOT_SIZE           | (Linux) Specifies the snapshot size. Specify the snapshot size in kilobytes, megabytes, or gigabytes as K, M, or G respectively. If you do not specify a measurement, the default measurement is M (megabytes).                                      |
| COPY_ID                 | copyid is the backup image name. You can use this value to query, restore, or delete a specific backup.                                                                                                    |
| MYSQL_TARGET_DIRECTORY  | Specifies the destination directory where you want to restore the backups.                                                                                                    |

| Parameters        | Description                                                                                                    |  |
|-------------------|----------------------------------------------------------------------------------------------------|--|
| NBMYSQL_LOG_LEVEL | The NBMYSQL_LOG_LEVEL lets you set the logging level for the NetBackup MySQL logs. The default value is 1. For a particular logging level, all details at that level or lower are logged.                                                                                                    |  |
|                   | The MySQL debug logs includes the following verbose levels:                                                                                                    |  |
|                   | <ul> <li>1 - ERROR: Conditions that should be corrected, such as configuration errors.</li> <li>2 - WARN: Conditions that are not errors, but that might require special handling.</li> <li>3 - INFO: Informational messages</li> <li>4 - DEBUG: Debugging the messages that is used for troubleshooting.</li> </ul> |  |
| NBMYSQL_LOG_SIZE  | Configures the NetBackup MySQL log size in MB. When this parameter is not configured, then the default value is 10MB.                                                                                                    |  |

Table 3-1 nbmysql.conf parameters (continued)

### Configuring NetBackup for MySQL backups with DataStore policies

The agent uses the DataStore policies to define the attributes, schedules, clients list, and backup selections.

### To configure MySQL database backups with DataStore policies, complete the following steps:

- Log on to the master server as an administrator (Windows) or root (Linux).
- 2 In the NetBackup Administration Console, expand NetBackup Management, and then click Policies.
- 3 In All Policies pane, right-click Summary of All Policies, and then click New Policy.
- 4 In Add a New Policy dialog box, enter a unique name for the policy.
- In the Change Policy dialog box, select Data Store Policy from the Policy Type drop-down list.
- From the **Policy Storage** list, select the **Any\_Available media** for storage. 6

7 To select the schedule type, under the **Schedules** tab, click Ok to select the Application Backup schedule type.

Note: The XBSA framework supports the Application backup schedule type only.

- 8 In the Clients tab, click New, and then add the NetBackup client that has the NetBackup for MySQL Agent.
- In the Add Client screen, click New, and then in the Client Name field, type 9 the name of the client.
- 10 In the NetBackup Administration Console, click NetBackup Management > **Policies** to view the policy in the existing policies list.
- 11 Before performing the backup, review the settings in the nbmysql.conf file. For more information, See "The nbmysql configuration file" on page 16.

Chapter

# Performing NetBackup for MySQL backups and restores

This chapter includes the following topics:

- About NetBackup for MySQL backups This section includes the high-level interactions of the components, prerequisites, and the procedure to perform the backups.
- Configuring NetBackup for PostgreSQL backups with DataStore policies
- About NetBackup for MySQL restores
- Disaster recovery

# About NetBackup for MySQL backups This section includes the high-level interactions of the components, prerequisites, and the procedure to perform the backups.

When you initiate a backup, the agent connects to the MySQL database to execute a flush and read only lock on all tables. The agent then reads the associated MySQL database files from mounted directory and initiates the backup. The LVM or VSS, then creates a snapshot, mounts the snapshot and then sends the data to the NetBackup XBSA interface. The NetBackup XBSA interface then writes the data into the mounted media that is managed by the NetBackup media server.

Figure 4-1 NetBackup for MySQL backup workflow

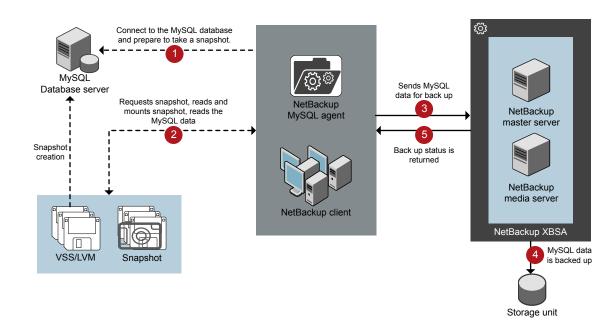

### **Prerequisites**

Before you can perform the MySQL backups, ensure that you meet the following prerequisites.

- (LVM users) Ensure that MySQL data and logs directory reside on the logical volumes.
- Configure the DataStore policy from the NetBackup Administration Console. For more information, See Configuring NetBackup Data Store policies for MySQL Server backups and restores on page 21.
- Add the database parameters and library path in the nbmysql.conf file. For more information, See "The nbmysql configuration file" on page 16.
- Verify that there is enough space for the snapshot in the volume group, and then set the snapshot size in nbmysql.conf file or by the command line.

Note: Ensure that the snapshot size is 20% to 30% more than the instance size that you want to backup.

### Performing the NetBackup for MySQL backups

To initiate the backups, complete the following steps:

Run the following command:

```
nbmysql -o backup
-S master server name
-P policy name
-s schedule name
-L mysql lib path
-z snapshot size
[-p database server port]
[-u database username]
```

For more information, See the section called "The NetBackup for MySQL command options" on page 28.

2 (Optional) When prompted, type the database password. NetBackup connects to the database and initiates the backup. For more information on password, See the section called "Authenticating password for backups and restores" on page 13.

### Validating the NetBackup for MySQL backup information

After a successful MySQL backup, you can view and verify the backup information using the following command:

```
nbmysql -o query
```

### Querying the NetBackup for MySQL backups

The nbmysql query command shows a list of previously backed up files according to the options that you specify. You can configure these parameters from the nbmysql.conf file or set the parameters using the nbmysql command. The parameter -s is the required parameter.

By default, NetBackup uses the values that you have configured in the nbmysql.conf file. Alternatively, you can use the -C client name and -P policy name options to define a different client and policy.

For example, to guery a backup from ClientA, run the following command:

```
nbmysql -o query -S master server name [-C ClientA]
```

For example, to list backup files with the policy name policy name, run the following command:

```
nbmysql -o query -S master server name [-P policy name]
```

### Deleting a MySQL backup image from the NetBackup catalog.

The nbmysql delete command, removes the backup information from the catalog files but retains the backup files on the NetBackup media server.

By default, NetBackup uses the values that you have defined in the nbmysql.conf file. Alternatively you can use the -i option to delete a backup using its backup image name. The value -s is the required parameter.

### To delete the MySQL backups, complete the following steps:

- Configure the parameters, in the nbmysql.conffile or set them in the command line.
- 2 Run the following command:

```
nbmysql -o delete -S master server name [-i copy id].
```

### Configuring NetBackup for PostgreSQL backups with DataStore policies

The agent uses the DataStore policies to define the attributes, schedules, clients list, and backup selections.

To configure the PostgreSQL database backups with DataStore policies, complete the following steps:

- 1 Log on to the master server as an administrator (Windows) or root (Linux).
- 2 In the NetBackup Administration Console, expand NetBackup Management, and then click Policies.
- In All Policies pane, right-click Summary of All Policies, and then click New Policy.
- 4 In Add a New Policy dialog box, enter a unique name for the policy.
- In the Change Policy dialog box, select DataStore Policy the fromPolicy Type drop-down list.
- From the Policy Storage drop-down list, select a disk-based storage unit for storage.

To select the schedule type, under the Schedules tab, click OK to select the Application Backup schedule type.

Note: The XBSA framework supports the Application backup schedule type only.

- In the Clients tab, click New and then add the NetBackup client that has the NetBackup for PostgreSQL Agent.
- In the Add Client screen, click New, and then in the Client Name field, type the name of the client.
- 10 In the NetBackup Adminnistration Console, click NetBackup Management > Policies to view the policy in the existing policies list.
- 11 Before performing the backup, review the settings in the nbpgsql.conf file. For more information, see

### About NetBackup for MySQL restores

This section includes the high-level interactions of the components, prerequisites, and the procedure to perform the MySQL restore.

When you initiate a restore, the NetBackup XBSA interface reads the progress files to receive the MySQL backup files to restore them to the target directory. Before you run a restore, ensure that the target directory is empty.

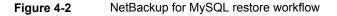

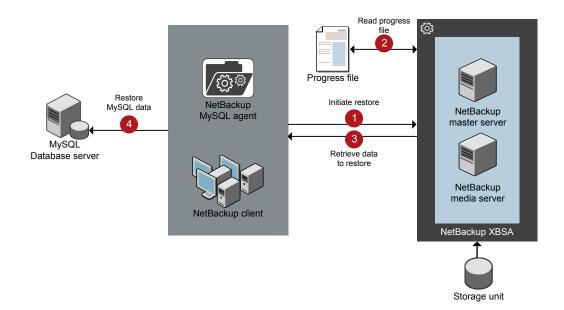

The parameter-s, t, and -p are required parameters. Alternatively, you can choose to restore using the optional values -i as the backup image name and -c to restore from a specified client name.

### **Prerequisites**

Before you restore the MySQL backups, you must meet the following prerequisites:

- Ensure that you restore the MySQL instance to an empty target directory.
- Ensure that the target directory is a valid instance directory.
- (Non-LVM) Ensure the MySQL services are running.

### Performing the NetBackup for MySQL restores

### To restore the MySQL backups, complete the following steps:

- Configure the parameters in the nbmysql.conf file, or set them using the nbmysgl command. For more information, See "The nbmysgl configuration file" on page 16.
- 2 Verify that the MySQL services are running for Non-LVM restores.
- Run the following command:

```
nbmysql -o restore -S master server name -t target directory -p
db port [-i copy id] [-C client name]
```

Note: The restore fails when the target directory is invalid or not empty. Ensure that you delete all contents of the target directory before you initiate the restore.

### Performing a redirected restore

A redirected restores lets you restore backup files to a client different from the client that originally performed the backup. The new location can be a different host or a different file path using a different name for the redirected restore. To redirect a MySQL restore to a different host, include the destination client name in the install path\NetBackup\db\altnames directory.

### To redirect a restore to a different host, complete the following steps:

- Update the nbmysql.conf file with the NetBackup client name as the host and the MySQL target directory as the directory where you want to redirect the restore.
- 2 On the NetBackup master server, create an altnames directory for the host that you want to have permission to perform the redirected restore. For example, to give Host B permissions to restore from another host, create the following file:
  - (Windows) install path\NetBackup\db\altnames\HostB
  - (Linux RHEL and SLES) /usr/openv/netbackup/db/altnames/HostB
- 3 In the altnames directory, add the names of the client(s) whose files the requesting client wants to restore. For example, if you want Host B to have permissions to redirect restores from Host A, add Host A to the Host B file.

**4** Run the following command:

```
nbmysql -o restore -S master server name -t target directory -p
db port [-i copy id] [-C client name]
```

5 After a successful redirected restore, undo the changes that you made on the master server and the client.

### To redirect a restore to a different file path, complete the following steps:

Run the following command:

```
nbmysql -o restore -S master server name -t target directory -p
db port [-i copy id] [-C client name]
```

- **2** After a successful restore, make the following changes:
  - (Linux) To change the ownership of the files and directories to MySQL, run the following command:

```
$chown -R mysql <data dir>
$chgrp -R mysql <data dir>
```

**3** Copy the restore data to the data directory.

### **Disaster recovery**

Disaster recovery is a plan to recover the data that can get lost in a disaster event. The NetBackup for MySQL agent uses redirected restore as a disaster recovery strategy.

For more information, See the section called "Performing a redirected restore" on page 26.

Chapter 5

## NetBackup for MySQL Commands

This chapter includes the following topics:

About NetBackup for MySQL commands

### About NetBackup for MySQL commands

This section describes the commands that are available to perform backups, restores, query, and delete operations. Note that:

- Brackets '[] 'indicate that the enclosed component of the command line is optional. Other options are required.
- The parameter values that you provide on the command line takes precedence over the nbmysql.conf settings.
- If the required parameters are not set in the nbmysql.conf, then they should be provided in the command lines.

### The NetBackup for MySQL command options

This section describes the options that you can use with the nbmysql command.

| Options | Description                                                                 |
|---------|-----------------------------------------------------------------------------|
| -C      | Configures the NetBackup client name for a redirected restore               |
| –h      | Displays the Help information.                                              |
| -i      | Configures the backup using the <b>copyid</b> value as a backup image name. |
| -1      | Configures the MvSQL Library directory.                                     |

| <b>-</b> 0 | Configures the operation type (backup, restore, query, or delete)                                                          |
|------------|----------------------------------------------------------------------------------------------------|
| –P         | Configures the NetBackup DataStore policy                                                                                  |
| -р         | Configures the database server port number that identifies the MySQL instance on which the backup or restore is performed. |
| -s         | Configures the NetBackup Schedule                                                                                          |
| <b>-</b> S | Configures the NetBackup master server name                                                                                |
| _t         | Configures the target directory to restore the data                                                                        |
| –u         | Configures the database user name.                                                                                         |

### The NetBackup for MySQL commands

This section contains detailed information on the commands that you can run on Windows and Linux as well. Each command contains a brief description and the parameters for the respective operations.

Configures the LVM snapshot size for Linux operating systems

```
nbmysql -h
```

–z

### Description

The command nbmysql -h displays the Help information, when -h is the only option with nbmysql command. The Help displays the NetBackup for MySQL utility usage information for options, arguments, and the detailed usage of the operations. The detailed usage, displays the command for each operation and the parameters (required and optional) that you need to specify for the respective operation.

```
nbmysql -o backup -S master server name -P policy name -s
schedule name -1 library path -z snapshot size [-p
database server port] [-u database server user]
```

### Description

This command invokes the backup operation from the NetBackup client using the NetBackup DataStore policy name and the NetBackup schedule that you have configured on the master server.

```
nbmysql -o restore -S master server name -t target directory -p
database port [-i copy id] [-C client name]
```

#### Description

This command initiates the restore operation from the NetBackup client. You must specify the valid MySQL target data directory. The target directory should be empty

for a successful restore. For a redirected restore, run the command from the destination client. Also specify the source client.

If you specify the -i copy id as the optional parameter, then the restore command gets a backup using copy-id value as a backup image name. Also, the -c parameter gets all the backups that are performed on the specified NetBackup client name.

Note: Ensure that the target directory corresponds to the MySQL instance that is identified by the database port number. Also ensure that the target directory is empty for a successful restore.

```
nbmysql -o query -S master server name [-P policy name] [-C
client name]
```

### Description

This command queries the MySQL instances from the specified master server name. If you specify the -₱ as the optional parameter, then the command queries using the NetBackup policy name. Also, the optional-c parameter gets all the backups that are performed on the NetBackup client name.

```
nbmysql -o delete -S master server name -i copy id
```

#### Description

This command deletes the MySQL backups and restores from the specified master server name. The parameters -s and -i are required parameters.

Chapter 6

## Troubleshooting for NetBackup for MySQL

This chapter includes the following topics:

Troubleshooting errors for the NetBackup for MySQL Agent

## Troubleshooting errors for the NetBackup for MySQL Agent

To troubleshoot problems, you can refer to the logs that are specific to NetBackup MySQL, NetBackup XBSA, or set the verbose logging levels in the <code>nbmysql.conf</code> file. The logs are located at the following locations:

The NetBackup logs are located at:

- install path\NetBackup\logs\bprd
- install path\NetBackup\logs\bpcd
- install path\NetBackup\logs\user ops\dbext\logs

The logs that are specific to NetBackup for MySQL Agent is located at:

```
install path\nbmysql.log
```

The logs that are specific to NetBackup XBSA is located at:

<NetBackup\_install\_path>/netbackup/logs/extrn\_client.

### Preliminary steps

Before you troubleshoot the problems, verify the following:

- All the prerequisites are completed.
- All the computers have compatible operating system versions.

■ Debug logs and reports are verified for errors.

### **Troubleshooting NetBackup problems**

For troubleshooting NetBackup problems, refer to the Veritas NetBackup Troubleshooting Guide and the Veritas NetBackup Commands Reference Guide.

### **Troubleshooting NetBackup for MySQL operations**

Table 6-1 Troubleshooting NetBackup for MySQL backups and restores

| Problems Description Solution                      |                                                                                                    |                                                                                                    |
|----------------------------------------------------|----------------------------------------------------------------------------------------------------|----------------------------------------------------------------------------------------------------|
|                                                    | •                                                                                                    |                                                                                                    |
| The nbmysql backup fails with the following error: | The nbmysql backup may fail for any of the following reasons:                                                                                                    | For a successful backup, complete any of the following:                                                                                                    |
| An error has occurred during backup                | <ul> <li>The NetBackup media server or client runs on NetBackup 8.0 or earlier versions.</li> <li>The check box for Enable in secure communication with NetBackup8.0 and earlier hosts is disabled</li> <li>The NetBackup host ID certificate that exists on the MySQL client is invalid.</li> </ul> | <ul> <li>Upgrade the media server or client to use NetBackup 8.1 or later versions.</li> <li>In NetBackup Administration Console, under Security Management &gt; Global Security Settings, select the Enable in secure communication with NetBackup 8.0 and earlier hosts check box.</li> <li>Verify the NetBackup host ID certificate. You can manually obtain the host ID certificate. For more information, see www.veritas.com/support/en_US/article.000127129</li> </ul> |
| The nbmysql agent fails to initiate any operation. | The MySQL agent displays an error that is related to absence of the I18N file. You may encounter this problem when you launch the NetBackup MySQL Agent.                                                                                                    | When the agent fails to initiate operations due to absence of the I18N file, copy the language file in the agent installer location and then run the operations.                                                                                                    |
| The nbmysql backup fails with the following error: | You may encounter this problem when the nbmysql.conf file is not                                                                                                    | Verify the following and then run the backup again:                                                                                                    |
| Unable to load MySQL library                       | updated with the following:  MySQL library file location.  The MySQL_lib_install_path does not point to libmysqlclient.so                                                                                                    | <ul> <li>Add or update the MySQL library file location in the nbmysql.conf file.</li> <li>For more information, See "The nbmysql configuration file" on page 16.</li> <li>Ensure that the MySQL_lib_install_path is set to the correct path. It should point to libmysqlclient.so</li> <li>Create a softlink libmysqlclient.so that points to the libmysqlclient version.</li> </ul>                                                                                          |

Table 6-1 Troubleshooting NetBackup for MySQL backups and restores (continued)

| Problems                                                                                     | Description                                                                                              | Solution                                                                                                    |
|----------------------------------------------------------------------------------------------|----------------------------------------------------------------------------------------------------|----------------------------------------------------------------------------------------------------|
| The nbysql backup fails with the following error message:  Unable to connect to the database | The nbmysql backup fails if the nbmysql.conf includes an invalid database user name and the port number. | To add the appropriate database user name and port number, complete the following step:  Configure the appropriate database user name and port number in the nbmysql.conf file or provide the appropriate options with the nbmysql.command.  For more information, See "The nbmysql configuration file" on page 16.  If the backup fails again, verify if the MySQL services are running.                              |
| The nbmysq1 backup fails with the following error:  Unable to load xbsa.dll                  | The nbmysql backup fails if the environment variable path is not updated with NetBackup bin directory.   | To run a MySQL backup successfully:  Update the environment variable path with NetBackup_install_path/bin.                                                                                                    |
| The nbmysql backup fails with the following error:  XBSA initiation failed                   | The nbmysql backup fails if the nbmysql.conf file is not updated with the required parameters.           | To run the MySQL backup successfully, do the following:  Configure the valid master server name, policy name, schedule type in the nbmysql.conf file or from the command line.  For more information, See "The nbmysql configuration file" on page 16.  Verify if there are communication errors between the MySQL agent and the NetBackup master server. For more information see the NetBackup Administration guide. |

Table 6-1 Troubleshooting NetBackup for MySQL backups and restores (continued)

| Problems                                                                                                    | Description                                                                                                    | Solution                                                                                                    |
|----------------------------------------------------------------------------------------------------|----------------------------------------------------------------------------------------------------|----------------------------------------------------------------------------------------------------|
| The nbmysq1 backup on Linux (LVM), fails with the following error:  Error unmounting the snapshot-Device or resource busy  OR  Error removing the snapshot-mysqlsnap_ <timestamp> Note: <timestamp> is the LVM snapshot time</timestamp></timestamp> | The nbmysql backup fails during an attempt to unmount the snapshot, the device, or when you remove the existing snapshots.                                           | To unmount the snapshot, complete the following steps:  1  List all mounted file systems using the following command:  \$ mount-1  2  If the snapshot still exists, create a mount directory using the following command:  \$mount <mount_directory>  Note: This directory is created in /mnt/<snapshot_name>. The prefix names for snapshot are mysqlsnap.  3  To remove the mount directory run the following command:  \$rm -rf <mount_directory>  4  To remove the snapshot manually run the following command:  \$vremove -f  \$volume_group&gt;/<snapshot_name></snapshot_name></mount_directory></snapshot_name></mount_directory> |
| Error messages after a successful backup: <pre> <pre> <pre> <pre> <pre> <pre> <pre> <pre> <pre> <pre></pre></pre></pre></pre></pre></pre></pre></pre></pre></pre>                                                                                    | The nbmysql backup gives these errors when the volume group contains the snapshots. You can list the snapshots and then remove them before you run the backup again. | To remove the snapshots, complete the following steps:  1    To list the existing snapshot, run the following command:     \$1vs     The command displays the snapshot details.  2    To remove the snapshots, run the following command:     \$1vremove -f <volume_group>/<snapshot_name></snapshot_name></volume_group>                                                                                                    |

Table 6-1 Troubleshooting NetBackup for MySQL backups and restores (continued)

| Problems                                                                                  | Description                                                                                                    | Solution                                                                                                    |
|-------------------------------------------------------------------------------------------|----------------------------------------------------------------------------------------------------|----------------------------------------------------------------------------------------------------|
| The nbmysql backup fails with the following error: (Linux)Error creating LVM snapshot     | The nbmysql backup may fail when the volume group does not have sufficient space for the snapshot.                                                                                                    | To verify the space in the volume group, use the following command:  1 \$vgs The command displays the volume group                                                                                              |
|                                                                                           |                                                                                                    | <ul> <li>details.</li> <li>Update the nbmysql.conf file with the appropriate snapshot size. The snapshot should be equivalent to or more than the instance size.</li> </ul>                                     |
| (Windows)VSS snapshot creation failed                                                     | The nbmysql backup may fail when the user does not have the privileges to run the nbmysql operations.                                                                                                    | Run cmd.exe in Administrator mode.                                                                                                    |
| The nbmysql restore operation does not restore any data from the target NetBackup client. | The nbmysql restore fails if the nbmysql.conf file is not updated with the NetBackup client name.                                                                                                    | Add or update the NetBackup client name in the nbmysql.conf file.  For more information, See "The nbmysql configuration file" on page 16.                                                                       |
| The nbmysql restore is unsuccessful when you trigger from the target client.              | The nbmysql restore fails if the target directory is invalid or not empty for restores.  The restore may also fail, when you initiate a redirected restore from the NetBackup target client instead of the NetBackup source client. | For a successful restore, do the following:  Verify that the target directory is a valid and empty.  Initiate the restore from the NetBackup source client.                                                     |
| Exception error during backups and restores.                                              | The nbmysql restores and backups fail, if the disk space is not sufficient for the restore and backups.                                                                                                    | Verify that the disk space is larger than the MySQL database and then initiate backups or restores.  Note: Approximately 30% to 40% of space more than the MySQL database is required for restores and backups. |

### Index

| A authenticating 13                                                                                                    | <b>L</b><br>LVM snapshot 35                                                                                                    |
|----------------------------------------------------------------------------------------------------|----------------------------------------------------------------------------------------------------|
| B backup backup information 20 deleting 20 prerequisites 20 querying 20                                                                                  | M MySQL library 32  N NetBackup bin directory 33                                                                               |
| C configuration file parameters 16  D DataStore policy 18 destination client 26 different file path 27 disaster recovery 27                              | O ownership 27  R redirected restore different file path 26 different host 26 reset password 14 Restores Redirected restore 24 |
| E encrypt password 14                                                                                                    | <b>S</b><br>symbolic link 11                                                                                                   |
| F Features of NetBackup MySQL Agent 8  H host ID certificate 32                                                                                          | T troubleshooting nbmysql logs 31 NetBackup logs 31 NetBackup XBSA logs 31                                                     |
| I 118N file 32 InnoDB 11 installing     directory structure 10     installing prerequisites 10     user privileges 10     verifying operating systems 10 | U uninstall 15  V validate password 14 VSS snapshot 35                                                                         |